### **Enlaces**

Sistemas de Archivos

d.eu/que-son-para-que-sirven-enlaces-duros-y-simbolicos/

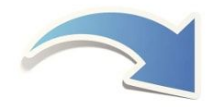

### **i-nodos**

- ✔ En GNU/Linux cada archivo del sistema de archivos tiene asignado un número entero que lo identifica en forma única, llamado i-nodo.
- ✔ Un inodo, nodo i ó nodo índice es una estructura de datos que almacena información de los archivos...
- Los i-nodos almacenan información del archivo que identifican (permisos, propietario, posición/ubicación del archivo en el disco duro, fecha de creación, etc.)
- ✔ Comando para visualizar i-nodos: ls -i

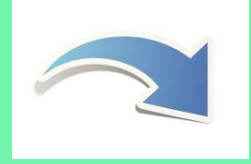

# **Enlaces o links**

- $\rightarrow$  Son referencias a archivos.
- $\rightarrow$  Se usan
	- ◆ para evitar crear múltiples copias de un archivo.
		- para compartir información.
	- ◆ para ahorrar espacio en disco y tareas de administración de copias de archivos.

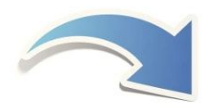

### **Enlaces duros o hard links**

✔ En enlace duro es un archivo que **apunta** al mismo contenido almacenado en disco que el archivo original. Entonces los archivos originales y los enlaces duros tienen el mismo inodo, por lo tanto ambos apuntan hacia el mismo contenido almacenado en el disco duro.

#### ✔ **No son una copia de un archivo**.

- ✔ Puede crearse siempre que el archivo esté en la misma partición del disco duro (cada partición dispone de su propia tabla de inodos).
- $\checkmark$  Los atributos son idénticos a los del archivo original : permisos, propietario, etc. Son archivos equivalentes.
- ✔ Todos los cambios hechos sobre cualquier hard link, se verán reflejados en todos los otros hard links y en original.
- $\vee$  Solo se pueden hacer entre ficheros. No se pueden hacer entre directorios.
- $\checkmark$  Se puede borrar un hard link, y todos los demás seguirán existiendo, incluso el original. Todos tienen la misma categoría.

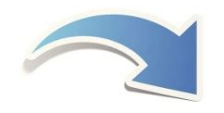

### **Hard links -> Puntero a una ubicación del disco duro**

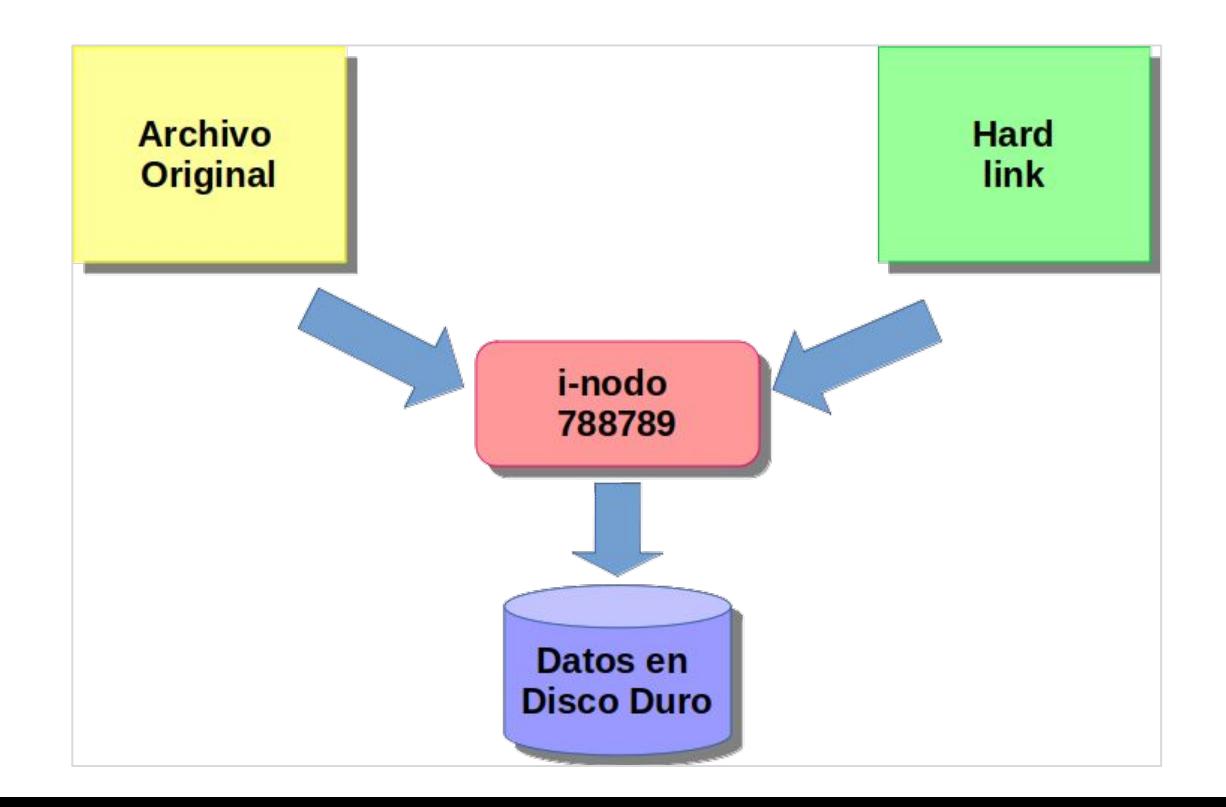

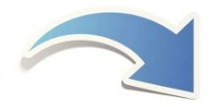

### **Creación de Enlaces duros o hard links**

● Listar archivos:

alumno@mipc:~\$ls -li 655042 -rwxr-xr-x 1 alumno alumno 18 Sep 09 3:50 carta.t

● Crear enlace duro o hard link llamado nota.hard:

alumno@mipc:~\$ln carta.t nota.hard

● Listar archivos:

alumno@mipc:~\$ls -li 655042 -rwxr-xr-x 2 alumno alumno 18 Sep 09 3:50 carta.t 655042 -rwxr-xr-x 2 alumno alumno 18 Sep 09 20:50 nota.hard

## **Enlaces simbólicos o soft links**

- $\vee$  Un soft link es un puntero indirecto a un archivo.
- $\vee$  Contiene la ruta al archivo existente. Es decir que apuntan al nombre de un archivo, y el archivo original apunta a un contenido almacenado en el disco duro.
- $\checkmark$  Entonces, cada soft link tiene su propio i-nodo, diferente al archivo original.
- $\vee$  Diferencias con los hard link: pueden ser creados hacia un archivo no existente o que se encuentre en otro sistema de archivos.
- $\vee$  Se identifican en un listado con el comando ls l.
- $\vee$  Se puede borrar el archivo original sin remover sus enlaces simbólicos, pero éstos ya no trabajarán porque solo contienen la ruta al archivo original. Queda apuntando a un archivo inexistente.
- $\checkmark$  Si se borra un enlace simbólico, el archivo original no se verá afectado.

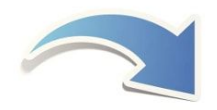

### **Entendiendo enlaces simbólicos o soft links**

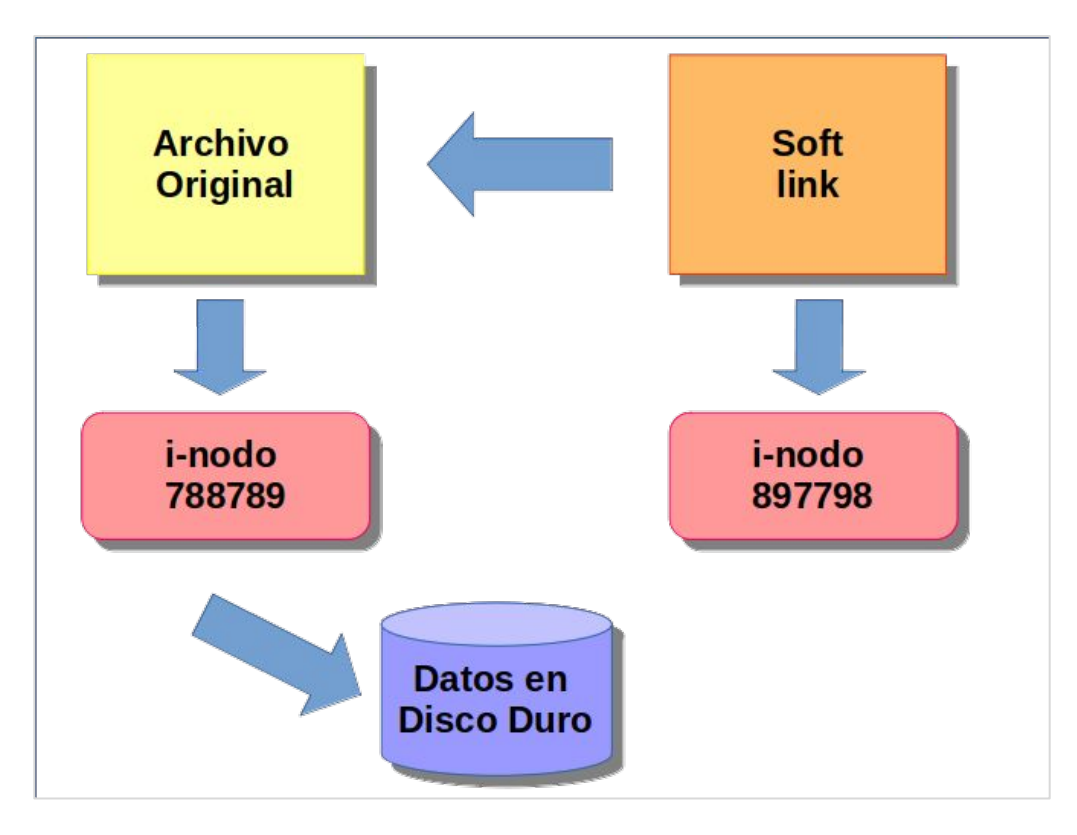

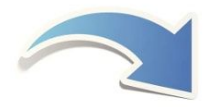

#### **Creación de Enlaces simbólicos o soft links**

Listar archivos:

alumno@mipc:~\$ls -li 655042 -rwxr-xr-x 1 alumno alumno 18 Sep 09 3:50 carta.t

• Crear enlace simbólico o soft link llamado nota.sym:

alumno@mipc:~\$ln -s carta.t nota.sym

● Listar archivos:

alumno@mipc:~\$ls -li 655042 -rwxr-xr-x 1 alumno alumno 18 Sep 09 3:50 carta.t 655078 lrwxrwxrwx 1 alumno alumno 18 Sep 09 18:50 nota.sym -> carta.t

### **Diferencias entre Hard link y Soft link**

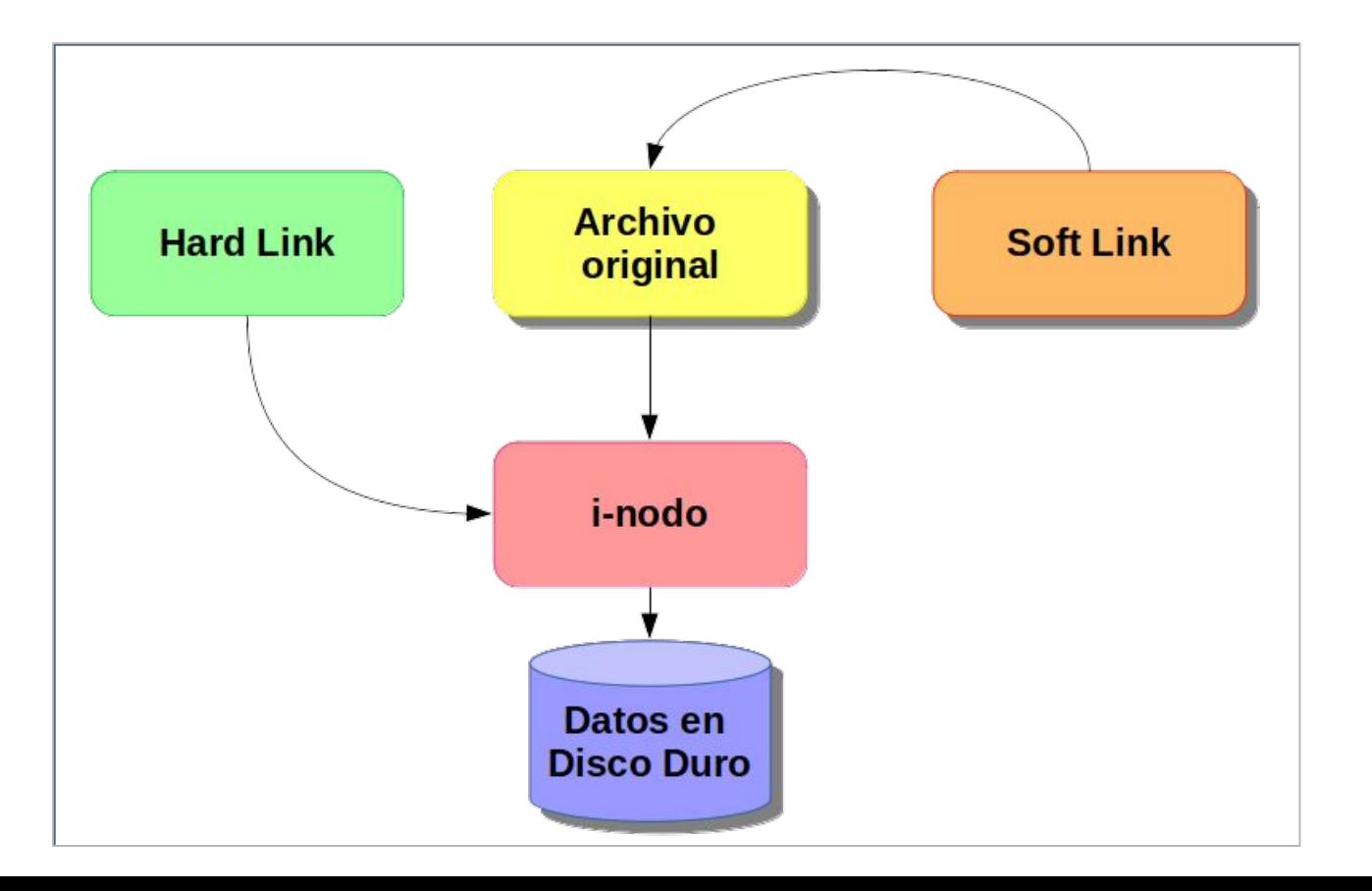

### **Hard y soft links**

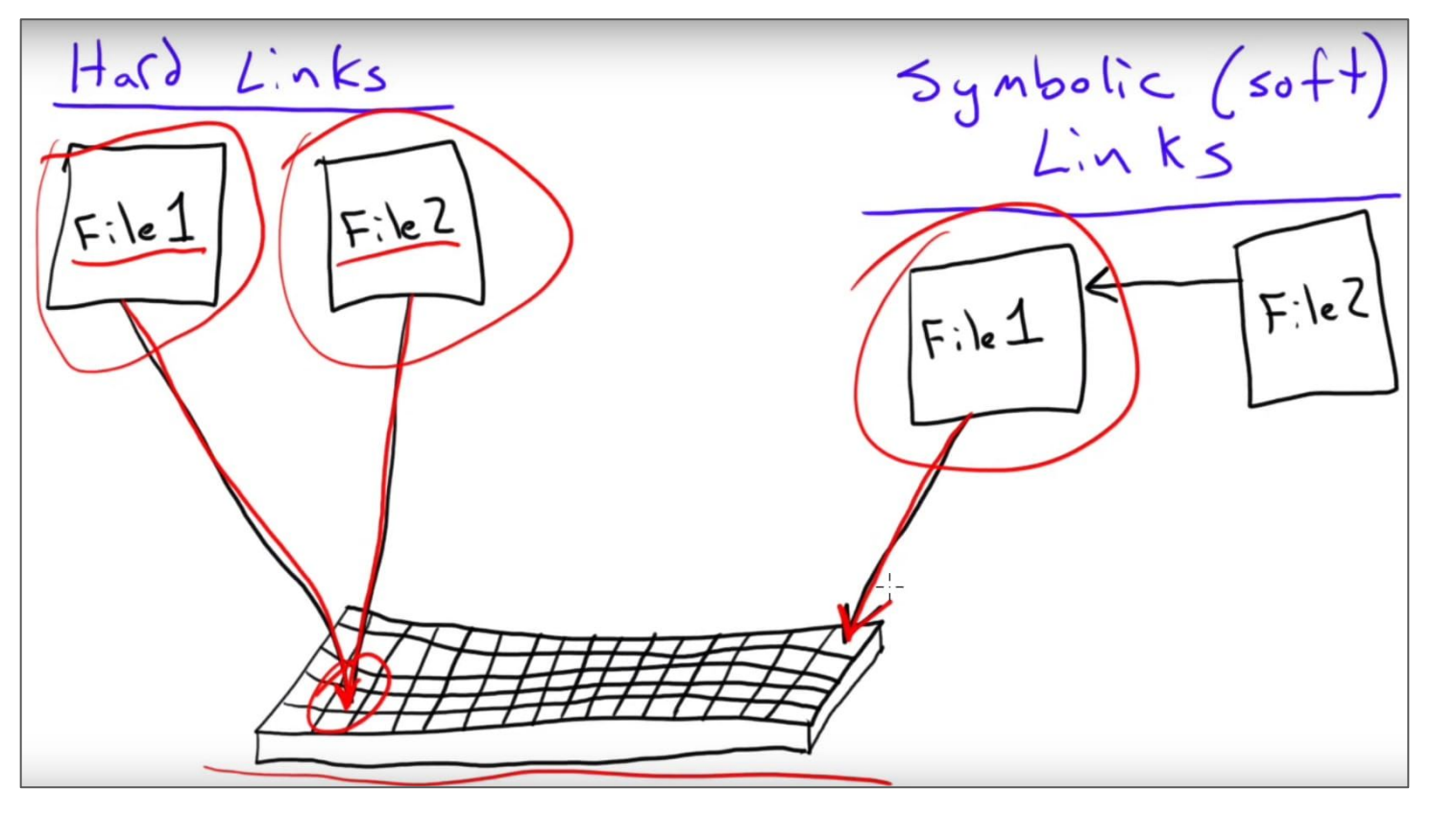

### **Ejercicio de enlaces:**

- $\checkmark$  Crear un archivo de texto practico.x que contenga su nombre y apellido.
- $\vee$  Crear dos enlaces duros a practico.x llamados hard.1 y hard.2.
- ✔ Crear un enlace simbólico a practico.x llamado sym.1.
- ✔ Listar el directorio actual con inodos para ver los enlaces creados.
- $\vee$  Ver el contenido de practico. $x$
- $\vee$  Agregar al archivo practico.x la fecha del día.
- $\vee$  Ver nuevamente el contenido de practico. $x$
- $\vee$  Ver el contenido de hard.1, hard.2 y sym.1
- $\mathcal V$  Eliminar el archivo practico. $x$
- $\vee$  Ver el contenido de hard.1, hard.2 y sym.1
- Cambiar el nombre de hard.1 por practico.x
- Ver el contenido de sym.1

# **¡Gracias!**